# CSCE 120: Learning To Code

Presenting Data II Hacktivity 6.2

### Introduction

Prior to engaging in this hacktivity, you should have completed all of the pre-class activities as outlined in this module. At the start of class, you will be randomly assigned a partner to work with on the entirety of this hacktivity as a peer programming activity. Your instructor will inform you of your partner for this class.

One of you will be the driver and the other will take on the navigator role. Recall that a driver is in charge of the keyboard and computer while the navigator is in charge of the handout and directing the activity. However, you are *both* responsible for contributing and discussing solutions. If you were a driver/navigator in the prior activity, switch roles for this activity.

You will use the same project from the previous Hacktivity. If you need to, you can redownload it from GitHub using the URL, <https://github.com/cbourke/cssProject>.

## 1 Using Other Styles

Good graphic design is difficult. Using frameworks and libraries such as Twitter's Bootstrap or jQuery UI can help us by providing a basic, modern style that we can use and modify to suit our needs.

In this exercise, you'll experiment with using Bootstrap (<http://getbootstrap.com/>) to build a more visually appealing web page. In particular, you will attempt to recreate the page in Figure [1.](#page-1-0) The content of the page is unimportant. In fact, placeholder "lorem ipsum" text is usually use when designing the layout of a page. You can generate such text using the following resource: <http://www.lipsum.com/>.

## <span id="page-1-0"></span>Hello, world!

Lorem ipsum dolor sit amet, consectetur adipiscing elit. Sed luctus fermentum mattis. Aenean vitae risus quis neque convallis laoreet quis a sapien. Sed laoreet nec lectus nec ultricies. Curabitur quis hendrerit elit. Duis non quam feugiat arcu tempor pharetra. Quisque mauris leo, consectetur nec gravida viverra, molestie a felis. Morbi ornare erat a erat sodales vehicula. Praesent finibus pellentesque mauris in dapibus. Vestibulum ante ipsum primis in faucibus orci luctus et ultrices posuere cubilia Curae; Suspendisse purus lorem, euismod sit amet massa id, congue sagittis dolor. Aliquam nibh neque, bibendum non pulvinar eu, aliquam eget ipsum. Maecenas a libero volutpat, facilisis mauris quis, volutpat libero. Curabitur cursus sapien non faucibus porttitor. Etiam sed mollis arcu. Quisque risus sapien, eleifend vel urna et, pulvinar euismod eros.

Learn more

New! We have new material for you to review, see here!

### **Brilliant!**

Sed ornare rhoncus dui, vel vehicula eros aliquam a. Donec hendrerit augue eu metus finibus, in egestas dolor rutrum. Nullam et semper ligula Maecenas euismod vehicula elit, sit amet molestie felis laoreet eu.

### **Responsive!**

Cras tellus dolor, suscipit eu tortor a, semper maximus justo. Vestibulum facilisis tortor nec ante<br>sollicitudin bibendum. Phasellus ut dictum orci. Quisque sollicitudin lectus et lacus porta commodo. Fusce dignissim lacus eu risus egestas pulvinar.

#### Sleek!

Mauris ullamcorper neque id nisi scelerisque sodales. Pellentesque id justo quam. Phasellus vehicula vestibulum urna, at dapibus neque. Doned ut laoreet mi, in molestie neque. Cras et malesuada nibh, quis eleifend sem. Fusce accumsan ex nibh. sed consequat turpis hendrerit sed.

Pellentesque lobortis dolor quam, vitae suscipit metus semper non. Proin luctus arcu eu interdum malesuada. Ut at mattis enim, quis porta enim. Nulla facilisi, Nulla congue eleifend purus ut pellentesque. Aenean pellentesque dui in mi venenatis, et accumsan libero egestas. Phasellus vel ipsum nulla. Duis viverra nec dui vel vestibulum. Sed quis magna volutnat, finibus eros ut mollis enim. Nullam sit amet tortor fermentum, viverra erat id, mollis dui

Morbi rhoncus posuere venenatis. Sed ut leo augue. Praesent tristique, tortor vel ultrices condimentum, erat metus pharetra magna, nec viverra metus dui ut velit. Nunc a augue vel metus elementum interdum quis vitae nisi. Phasellus ut quam vitae dui porttitor tempor malesuada quis leo. Sed ut ipsum lorem. Vivamus ut est est. Suspendisse potenti. Nunc accumsan eget arcu et iaculis. Etiam vehicula, nunc in venenatis conque, est lectus feugiat metus, non scelerisque sapien dolor ve dolor. Morbi varius nibh in justo semper, sit amet lacinia diam lobortis.

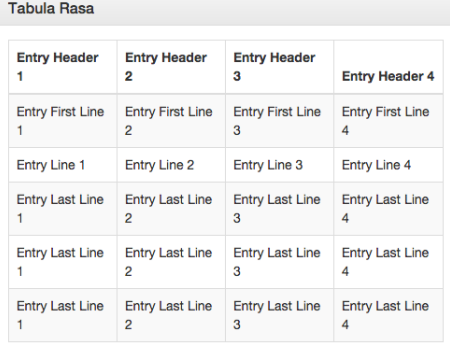

Suspendisse ultrices eros nec condimentum blandit. Donec vel tellus uma. Cras quis aliquam elit. Proin lobortis finibus ex, fermentum iaculis arcu maximus non Vivamus cursus purus eu posuere lobortis pulla lorem auctor quam, id consequat nisi eros non lectus. Fusce lacinia eget nunc a sagittis. Suspendisse sollicitudin cursus eleifend. Praesent porta mi neque, sit amet rutrum risus mollis at. Aenean sed arcu at est dignissim dignissim. Maecenas et magna nec velit mattis auctor sed nec purus. Donec et efficitur metus, in eleifend sapien

- $\cdot$  Ichi  $\cdot$  Ni  $\cdot$  San
- $\cdot$  Shi

Morbi rhoncus posuere venenatis. Sed ut leo augue. Praesent tristique, tortor vel ultrices condimentum, erat metus pharetra magna, nec viverra metus dui ut velit. Nunc a augue vel metus elementum interdum quis vitae nisi. Phasellus ut quam vitae dui porttitor tempor malesuada quis leo. Sed ut insum lorem Vivamus ut est est. Suspendisse potenti. Nunc accumsan eget arcu et iaculis. Etiam vehicula, nunc in venenatis conque, est lectus feugiat metus, non scelerisque sapien dolor vel dolor. Morbi varius nibh in iusto semper, sit amet lacinia diam lobortis

In volutoat sapien dolor, in sodales est suscipit in, Morbi tincidunt id lacus sed elementum. Fusce magna sem, facilisis vitae massa nec, rutrum porta sem. Duis imperdiet nisi sed lacus feugiat lobortis. Donec nec ex ac nisl venenatis condimentum in vitae arcu. Nunc eget eros in tortor lacinia convallis. Aliquam erat volutpat. Vivamus rhoncus venenatis nulla, a ultrices mauris. Aenean quis erat ut nisi dignissim venenatis. Nunc suscipit porttitor nulla vel commodo. Nulla orci metus, vehicula eu lorem a, maximus tempor diam. Sed vestibulum vehicula rutrum.

Suspendisse ultrices eros nec condimentum blandit. Donec vel tellus urna. Cras quis aliquam elit. Proir lobortis finibus ex, fermentum iaculis arcu maximus non. Vivamus cursus, purus eu posuere lobortis, nulla lorem auctor quam, id consequat nisi eros non lectus. Fusce lacinia eget nunc a sagittis. Suspendiss sollicitudin cursus eleifend. Praesent porta mi neque, sit amet rutrum risus mollis at. Aenean sed arcu at est dignissim dignissim. Maecenas et magna nec velit mattis auctor sed nec purus. Donec et efficitur metus, in eleifend sapien.

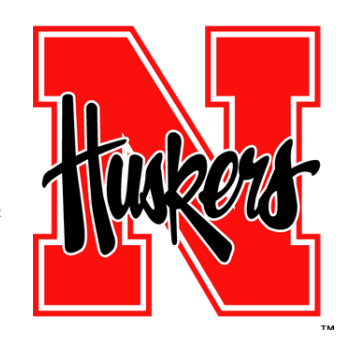

Figure 1: A nice page built with Bootstrap

Bootstrap implements what is known as a responsive design. Web pages will be viewed on a variety of devices with a variety of screen sizes from large desktops to small smart phones. A responsive design resizes and rearranges the content of a page to automatically adjust to each screen size to provide a good user interface (UI) and user experience (UX) for users on all devices. This ensures interoperability without having to build a separate version for each potential device.

To make sure your page looks right, make sure you're displaying it on a large enough screen.

- 1. Read the Getting Started: Basic template ([http://getbootstrap.com/getting-st](http://getbootstrap.com/getting-started/#template)arted/ [#template](http://getbootstrap.com/getting-started/#template)) section of the Bootstrap and create a basic shell to get started.
- 2. To avoid downloading bootstrap, for now you can use the CDN as described here: <http://getbootstrap.com/getting-started/#download>.
- 3. To get started, create a container as described here: [http://getbootstrap.com/](http://getbootstrap.com/css/#overview-container) [css/#overview-container](http://getbootstrap.com/css/#overview-container).
- 4. Add a "jumbotron" to provide a nice header ([http://getbootstrap.com/componen](http://getbootstrap.com/components/#jumbotron)ts/ [#jumbotron](http://getbootstrap.com/components/#jumbotron))
- 5. Read the documentation on the Grid system ([http://getbootstrap.com/css/](http://getbootstrap.com/css/#grid) [#grid](http://getbootstrap.com/css/#grid)) and create rows/columns to match the layout in the page in the figure.
- 6. Add a "responsive" image (<http://getbootstrap.com/css/#images>) so that the size of the image adjusts to the rest of the layout as a the screen is resized.
- 7. Add an informative "alert" box (<http://getbootstrap.com/components/#alerts>)
- 8. Add a table within a panel. Use some of the features described in the table documentation (<http://getbootstrap.com/css/#tables>) including striped, bordered, and hovered tables. Place your table within a panel ([http://getbootstrap.com/](http://getbootstrap.com/components/#panels) [components/#panels](http://getbootstrap.com/components/#panels)) to offset it and give it an outer border.
- 9. See your page in action as you resize it. Deploy your page to the CSE server. If you have a tablet or a phone, view it to see how the page's responsive design works.